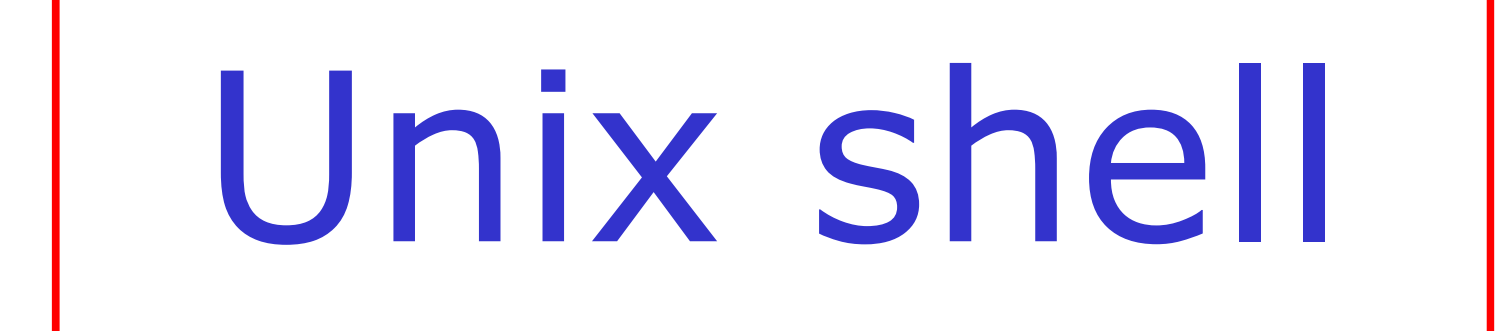

#### **Shell**

Programma che interpreta il linguaggio a linea di comando attraverso il quale l'utente utilizza le risorse del sistema. Permette la gestione di variabili e dispone di costrutti per il controllo del flusso delle operazioni.

Viene generalmente eseguito in modalità interattiva, all'atto del login, restando attivo per tutta la durata della sessione di lavoro ed effettuando le seguenti operazioni:

- •Gestione del "main command loop";
- •Analisi sintattica;
- •Esecuzione di comandi ("built-in", file eseguibili) e programmi in linguaggio di shell (script);
- •Gestione dello standard I/O e dello standard error ;
- •Gestione dei processi da terminale.

La comunicazione tra l'utente e la shell interattiva avviene mediante i comandi o il nome di uno script.

La prima parola deve essere il nome di un comando built-in della shell

#### oppure

il nome di un file eseguibile, cioè il nome di un file presente nel file system contenente un programma in formato ELF (Executable and Linking Format)

#### oppure

il nome di uno script, cioè di un file ASCII presente nel file system, scritto in linguaggio di shell e dotato del permesso di esecuzione

### **Le shell di UNIX**

I sistemi di tipo UNIX offrono la possibilità di lavorare con diverse shell, ed ogni utente può modificare la propria shell nella sessione d'uso.

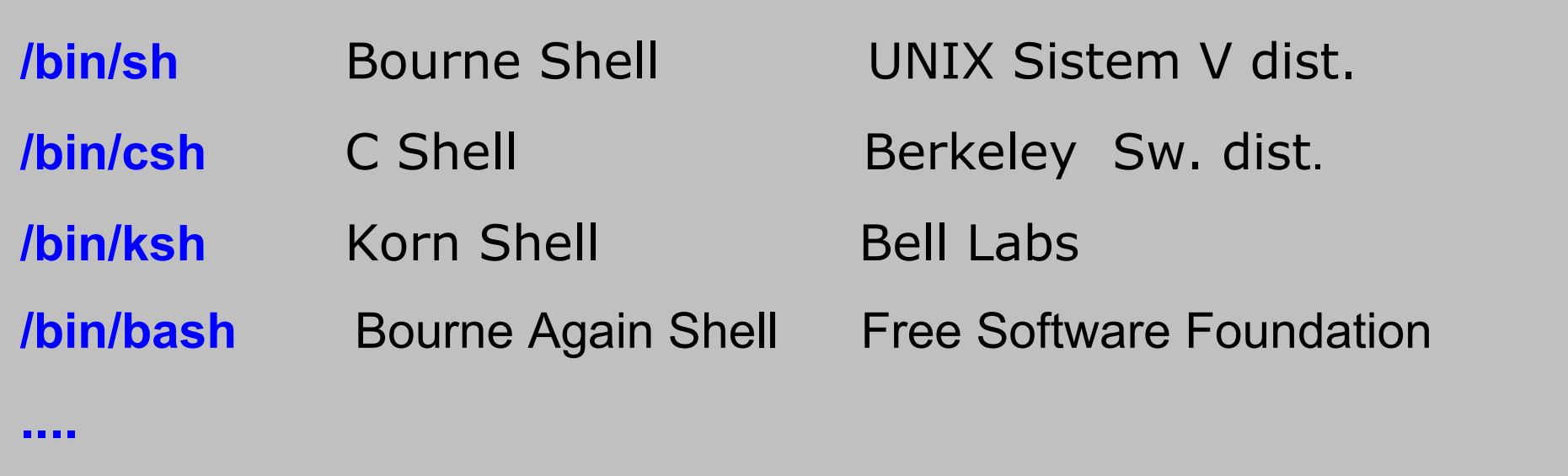

Tutti i sistemi di tipo UNIX offrono il linguaggio e le funzionalità offerte dalla Bourne shell, o mediante implementazione diretta, oppure per il tramite di un'altra shell (p. es. bash).

G. Schmid – Unix shell

### **La Bourne shell**

#### **Caratteri speciali (metacaratteri):**

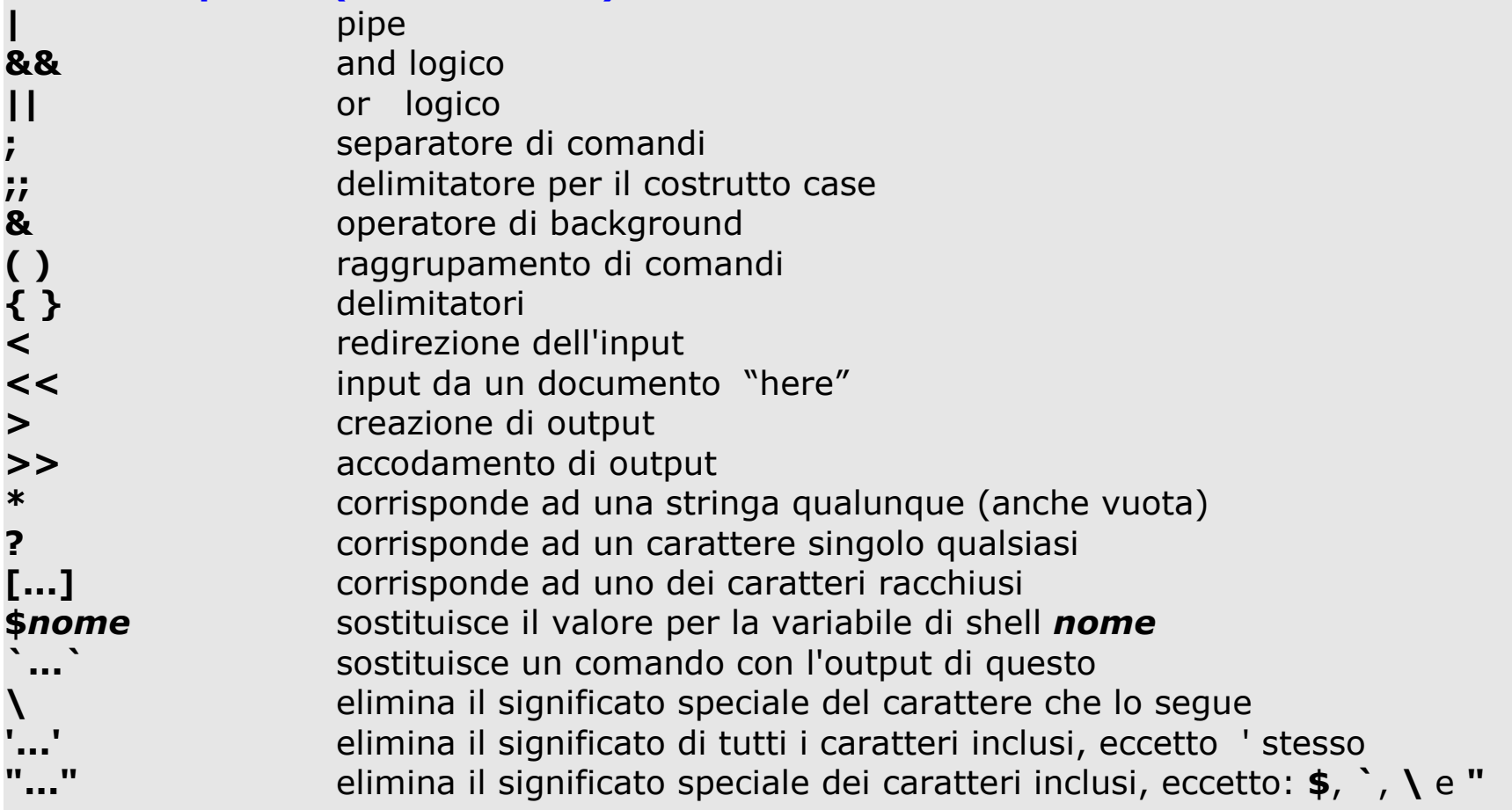

#### **Parole riservate:**

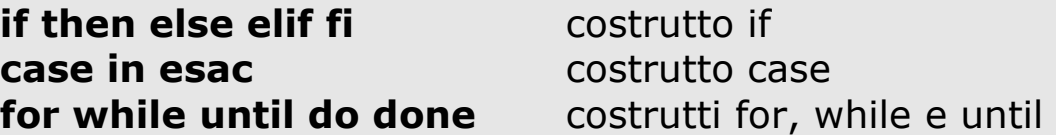

Quando ci si alloca su un terminale di un sistema UNIX, una shell interattiva viene attivata per gestire la seduta di lavoro relativa a quel terminale.

La prima azione della shell è quella di cercare se esiste un file contenente il profilo di allocazione dell'utente; se tale file esiste tutti i comandi in esso memorizzati vengono eseguiti dalla shell prima di restituire il prompt.

Questo file va dunque utilizzato dagli utenti per personalizzare il comportamento di una shell interattiva.

Per la Bourne shell il profilo di allocazione dell'utente deve trovarsi nel file .profile, sotto la directory home.

# **Variabili di shell predefinite**

Esistono delle variabili di shell predefinite (variabili di ambiente), che permettono di caratterizzare il comportamento della shell.

Per convenzione, il nome di tali variabili è in caratteri tutti maiuscoli:

● **HOME** argomento di default per il comando **cd**, inizializzato da login con il path della home directory, letto dal file **/etc/passwd**;

- **PATH** Il path di ricerca degli eseguibili;
- PS1 stringa del prompt, di default " \$ " per l'utente normale e "#" per il super-user;

●<sub>....</sub>

# **Variabili di shell predefinite**

L'ambiente di shell può essere visualizzato grazie al comando **printenv**:

**\$ printenv**

**!C:=C:\cygwin\bin**

**ALLUSERSPROFILE=C:\Documents and Settings\All Users**

**APPDATA=C:\Documents and Settings\Administrator\Dati applicazioni**

**COMMONPROGRAMFILES=C:\Programmi\File comuni**

**COMPUTERNAME=BAAL**

**COMSPEC=C:\WINNT\system32\cmd.exe**

**CVS\_RSH=/bin/ssh**

**HOME=/home/Administrator**

**HOMEDRIVE=C:**

**HOMEPATH=\Documents and Settings\Administrator**

**....**

#### **Sintassi dei comandi**

*comando* **[***argomento* **...]**

Gli argomenti possono essere:

- opzioni o flag (-)
- parametri

separati da almeno un separatore

**Nota:** Il separatore di default è il carattere spazio; per alcune shell può essere modificato grazie alla ridefinizione di una variabile d'ambiente opportuna (cfr. seg.).

Una volta interpretata la prima parola sulla linea di comando, la shell ricerca nel file system un file con il nome uguale a tale prima parola.

La ricerca avviene ordinatamente all'interno delle directory elencate nella variabile d'ambiente PATH

# **(Ri)definizione di variabili di shell**

La shell offre all'utente sia la possibilità di ridefinire alcune variabili d'ambiente, sia di definire delle nuove variabili a proprio piacimento.

# **Esempio 1**

- \$ frutto=mela
- \$ verbo=mangia
- \$ nome=Stefania
- \$ echo \$nome \$verbo una \$frutto
- Stefania mangia una mela

# **(Ri)definizione di variabili di shell**

# **Esempio 2**

- \$ echo \$PATH
- \$ /usr/bin:/home/gio:.
- \$ ps
- sh: ps: No such file or directory
- \$ PATH=\$PATH:/bin
- \$ ps
- PID TTY TIME CMD
- 2487 ttyp1 00:00:00 sh
- 2488 ttyp1 00:00:00 ps

 $\mathfrak{F}$ 

# **(Ri)definizione di variabili di shell**

# **Esempio 3**

- \$ frutto=mela
- \$ frutto=\${frutto}banana
- \$ echo \$frutto
- melabanana
- \$ tipo="mela banana"
- \$ echo \$tipo
- mela banana

#### ● *comando* **[***argomento***..] >** *file*

L'output di comando viene scritto in file. Se file non esiste viene creato, altrimenti viene sovrascritto

#### ● *comando* **[***argomento***..] >>** *file*

L'output di comando viene scritto in file. Se file non esiste viene creato, altrimenti l'output viene accodato

#### ● *comando* **[***argomento***..] <** *file*

Il contenuto di file viene passato in input a comando

#### **Da ricordare:** input standard  $= 0$ output standard  $= 1$ errore standard  $= 2$

#### ● *comando* **[***argomento***..] 2>** *file*

Lo standard error di comando viene scritto in file. Se file non esiste viene creato, altrimenti viene sovrascritto

#### ● *comando* **[***argomento***..] 2>>** *file*

Lo standard error di comando viene scritto in file. Se file non esiste viene creato, altrimenti l'output viene accodato

#### ● *comando* **[***argomento***..] > /dev/null 2>&1**

Lo std O viene cestinato. Lo std error viene rediretto sullo std O (e quindi anch'esso su /dev/null)

# **Sostituzione e pipeline di comandi**

#### Sostituzione di un comando:

Gli apici ` ` sostituiscono la chiamata di un comando con il suo standard output . Da non confondere con gli apici ' ' ; su molte tastiere si ottengono digitando insieme i tasti AltGr e ' :

\$ echo `who` gio pts/0 Oct 22 00:52 \$ echo 'who -r' who -r  $\mathfrak{F}$ 

#### Pipeline di due o più comandi:

Lo standard output di com1 funge da input a com2...

● *com1* **[***arg* **..] |** *com2* **[***arg* **..]..|..**

#### **Gestione dei processi da terminale**

Quando si richiede alla shell di eseguire un comando, questo viene lanciato come un processo a se stante. I processi lanciati dalla shell si distinguono in due tipi:

• I processi in foreground sono quelli che sottraggono alla shell il controllo del terminale durante la loro esecuzione;

• Nei processi in background, il controllo del terminale rimane alla shell: il prompt appare immediatamente dopo che il processo è stato avviato.

Per default, l'esecuzione di un comando o di uno script genera un processo in foreground.

Per segnalare alla shell che si vuole lanciare il comando (o lo script) in background, è necessario farne seguire il nome dal carattere & :

#### ● *comando* **[***argomento***..] &**

# **Caratteri di escape**

Tutti i metacaratteri tra gli apici ' ' non sono interpretati dalla shell, sono cioè trattati come caratteri standard.

\$ echo 'Quanto vale \$number ?' Quanto vale \$number ?

I metacaratteri tra gli apici doppi " " non sono interpretati dalla shell, eccetto  $\frac{1}{2}$ ,  $\frac{1}{2}$  e gli apici di sostituzione

\$ echo "Is today `date` ? " Is today Fri 21 12:00:00 CEST 2001 ?

Il carattere \ previene la shell dall'interpretare il carattere seguente (anche il carattere newline).

```
$ echo La data di oggi e\' `date` \?
La data di oggi e' Fri 21 12:00:00 CEST 2001 ?
```
# **Shell ed espressioni regolari**

Molti comandi per l'elaborazione di testi di UNIX (ad esempio grep, ed, sed, ..) consentono la definizione di espressioni regolari, ossia di schemi per la ricerca di testo basati sull'impiego di metacaratteri:

• Generalmente, i metacaratteri usati da tali comandi non coincidono con i metacaratteri impiegati dalla shell per identificare i nomi dei file • Molti caratteri che hanno un significato speciale nelle espressioni regolari hanno pure un significato speciale per la shell

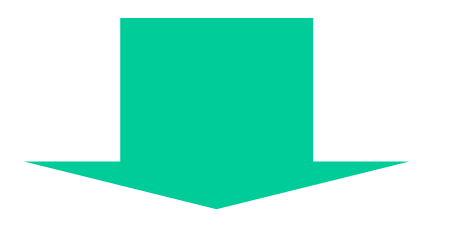

•Attenzione a non confondere i metacaratteri di shell con quelli che non lo sono

•Utilizzare gli apici ' ' o i doppi apici " " per racchiudere le espressioni regolari

G. Schmid – Unix shell

# **Shell ed espressioni regolari**

### **Esempio**

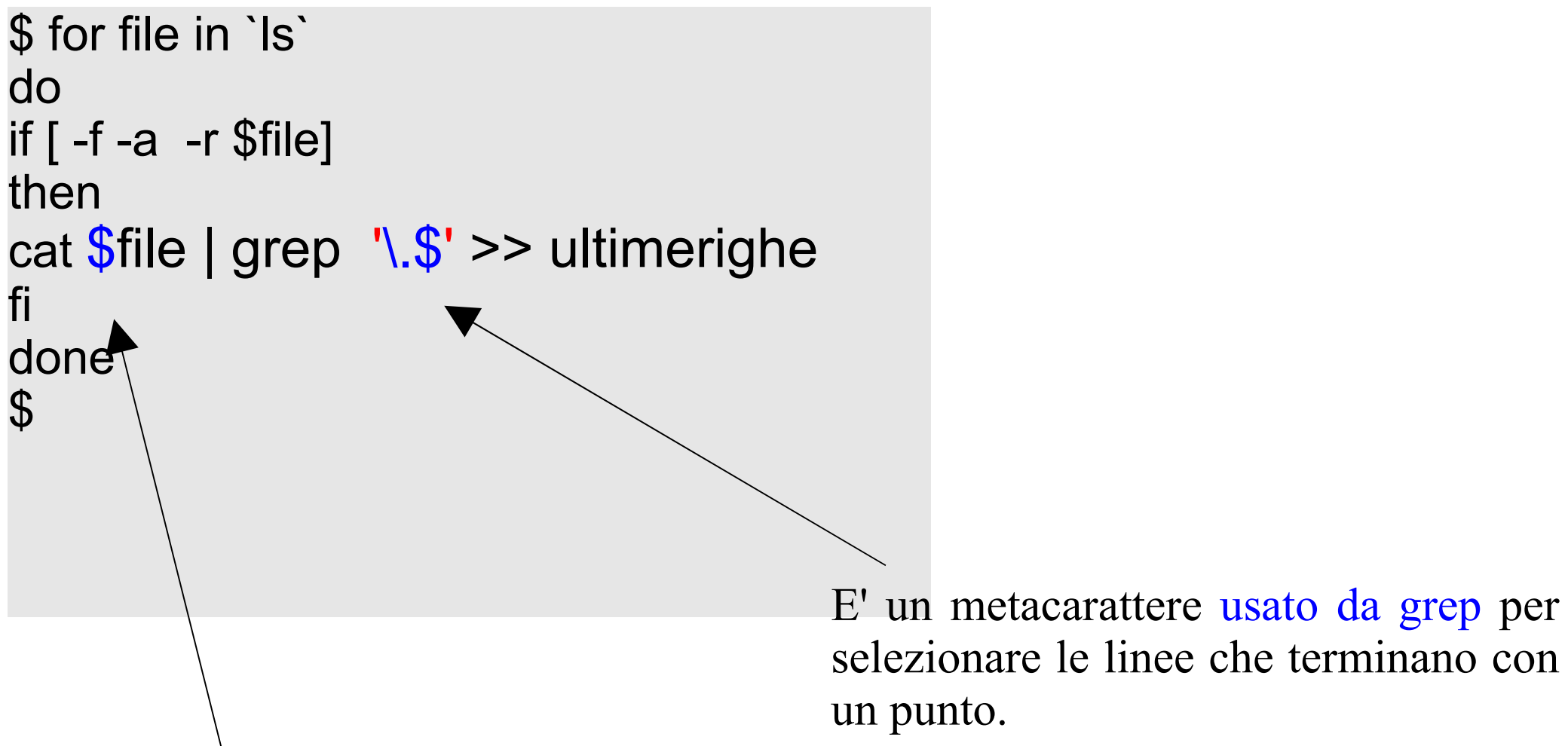

E' usato dalla shell per ottenere il valore della variabile file

# Script di shell

E' possibile scrivere file di testo nel linguaggio della shell (script). Quando uno script viene dato in input ad una shell, le sue istruzioni sono lette una alla volta ed eseguite dalla shell.

Se dotato dei permessi di esecuzione, uno script rappresenta un programma che può essere eseguito dalla shell interattiva.

E' possibile passare agli script degli argomenti all'atto della chiamata, come avviene per i comandi.

All'interno degli script di shell è possibile utilizzare:

- strutture di controllo
- comandi built-in
- comandi esterni

#### **Programmazione della shell**

Le operazioni di configurazione e gestione

#### di un sistema operativo sono

operazioni ripetitive

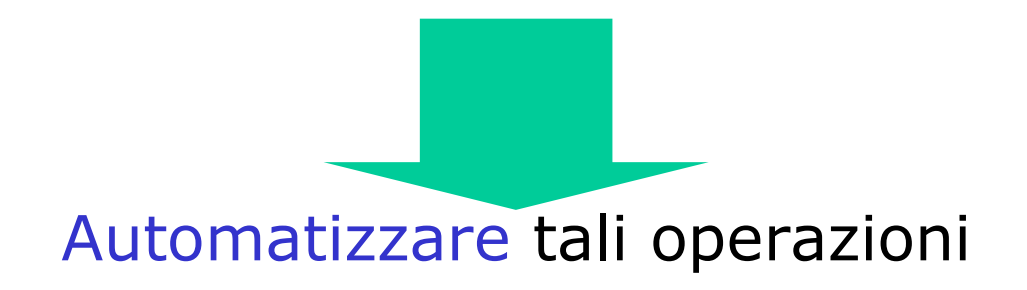

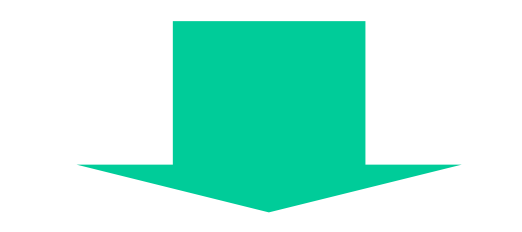

**Script di shell**

#### **Esempio**

\$ cat myscript #! /bin/sh # A differenza di questa, la riga precedente non è un commento syl1=to syl2=po both\_syl=\$syl1\$syl2 echo Le prime due sillabe sono: \$both\_syl echo La parola e\': \${both\_syl}nomastica echo La parola e\': \$both\_sylnomastica  $\boldsymbol{\theta}$ \$ ./myscript \$ Le prime due sillabe sono: topo \$ La parola e': toponomastica \$ La parola e': **Da ricordare:** Potete scrivere i vostri script con un qualsiasi editor di testi, ma *non* con un word processor. L'editor a video disponibile su *tutti*

i sistemi UNIX e' **vi.** Per informazioni sul suo uso, consultate la documentazione in linea (comando **man vi**) o la *Guida minimalista*.

Gli argomenti di uno script sono posizionali e vengono indicati mediante un numero (**0, 1, 2, 3…, 9**):

- Il numero **0** rappresenta il nome del file dello script
- I numeri **1,…, 9** rappresentano, nell'ordine, gli argomenti passati in input allo script
- **#** rappresenta il numero di argomenti passati in input allo script
- $\bullet$  @ rappresenta l'insieme di tutti gli argomenti dati in input allo script

Se si passano meno di nove argomenti, a quelli mancanti corrispondono stringhe vuote

# **Esempio**

**\$ cat myscript #!/bin/sh echo Il nome dello script e\': \$0 echo Il primo argomento e\': \$1 echo Il secondo argomento e\': \$2 echo Il numero di argomenti e\': \$# echo Entrambi gli argomenti sono: \$@ \$ ./myscript start stop Il nome dello script e': myscript Il primo argomento e': start Il secondo argomento e': stop Il numero di argomenti e': 2 Entrambi gli argomenti sono: start stop**

#### **Da ricordare:**

Se volete che lo script possa essere eseguito come un programma ,dovete aggiungere al file i permessi in esecuzione col comando **chmod**.

#### **Da ricordare:**

Se volete evitare di premettere il path relativo ./ per i vostri eseguibili, inserite tale path nella variabile di ambiente PATH, modificandone il valore grazie al file .profile.

# **Cicli for**

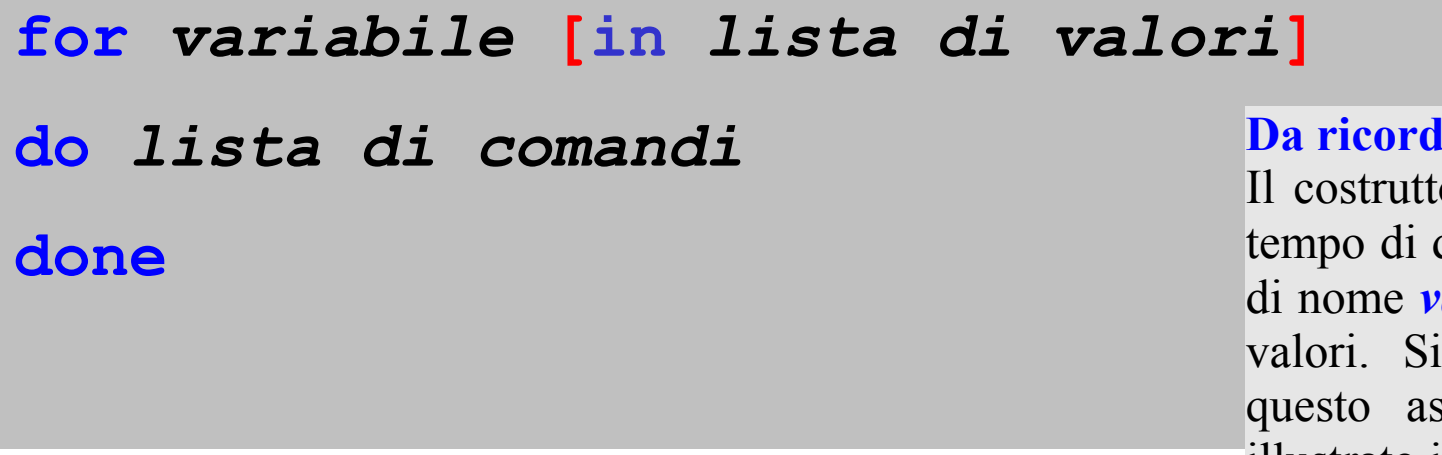

**are:** 

o for permette nello stesso definire la variabile di shell **ariabile** e di assegnarle dei noti la differenza sotto spetto col costrutto case, illustrato in seguito.

*variabile* assume in successione i valori di tutti gli argomenti dati in input; oppure, se è presente il costrutto opzionale "**in** *lista di valori",* tuttii valori in *lista di valori.* Una lista di valori è un insieme di stringhe, separate da uno spazio e terminata da newline.

Per ogni valore viene eseguita la *lista di comandi* compresa tra **do** e **done**. Una lista di comandi è un insieme di comandi separati da ; o newline.

#### **Esempi**

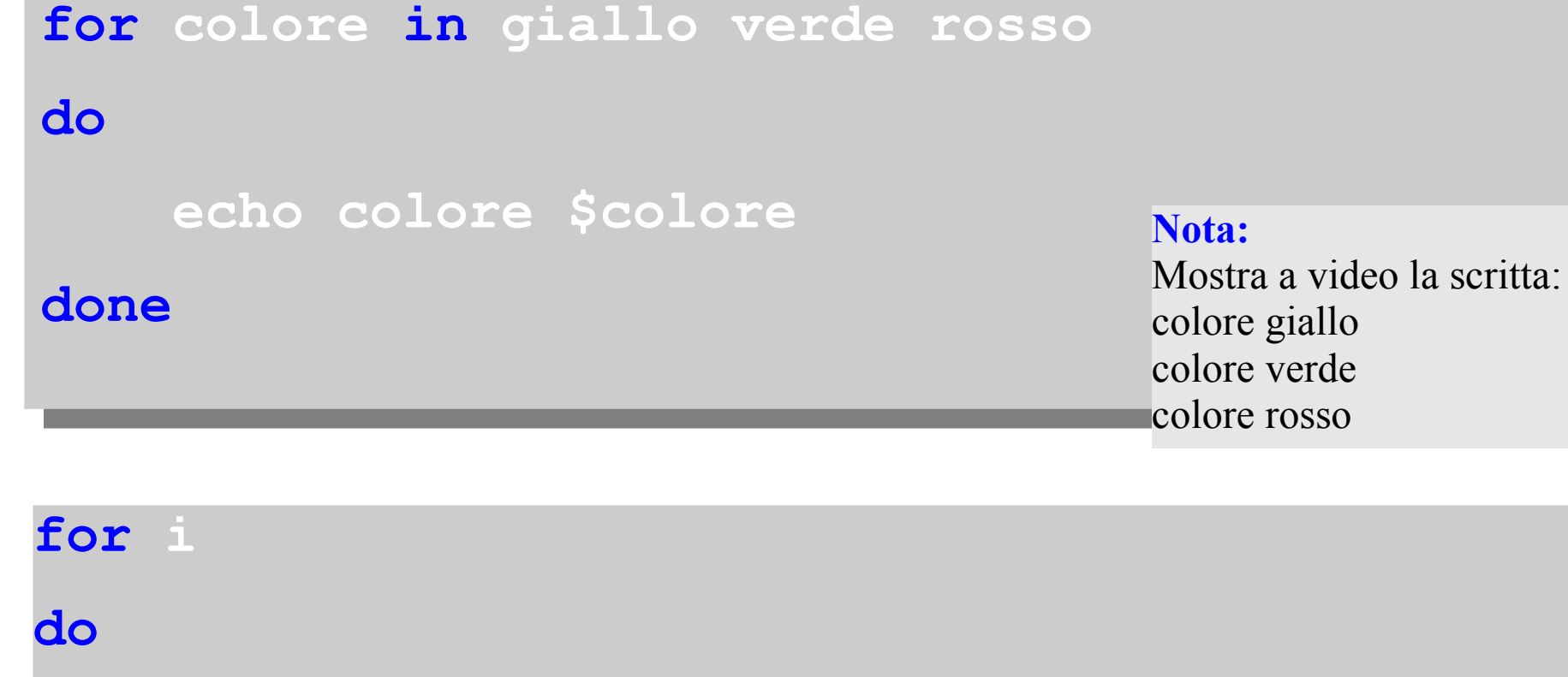

#### **Nota:** Permette di creare nella directory corrente file (vuoti), aventi nomi

uguali agli argomenti passati in input allo script che lo contiene.

**done**

 **>\$i**

#### **Costrutto if**

**if comando** 

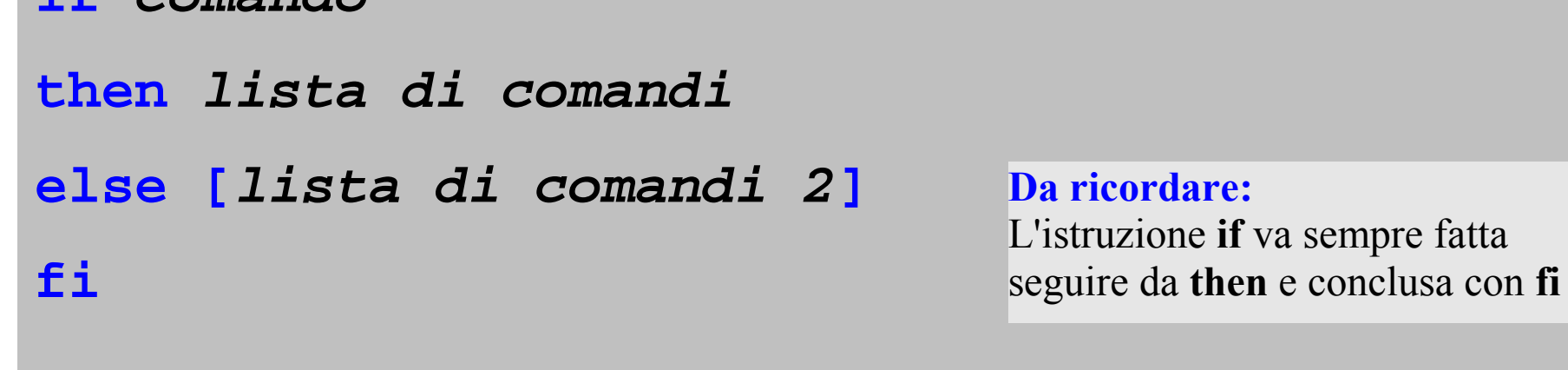

Si basa sul principio che un comando restituisce alla shell il valore zero se la sua esecuzione avviene con successo; un valore diverso da zero in caso contrario.

Se *comando* è eseguito con successo, allora viene eseguita la lista di comandi che segue l'istruzione **then**.

Se *comando* è eseguito con esito negativo, e se è presente il costrutto opzionale "**else** *lista di comandi 2" ,* allora viene eseguita *lista di comandi 2.*

# **Costrutto if (cont.)**

I costrutti **if** possono essere nidificati, ed è inoltre possibile usare l'istruzione **elif** per semplificarne la sintassi.

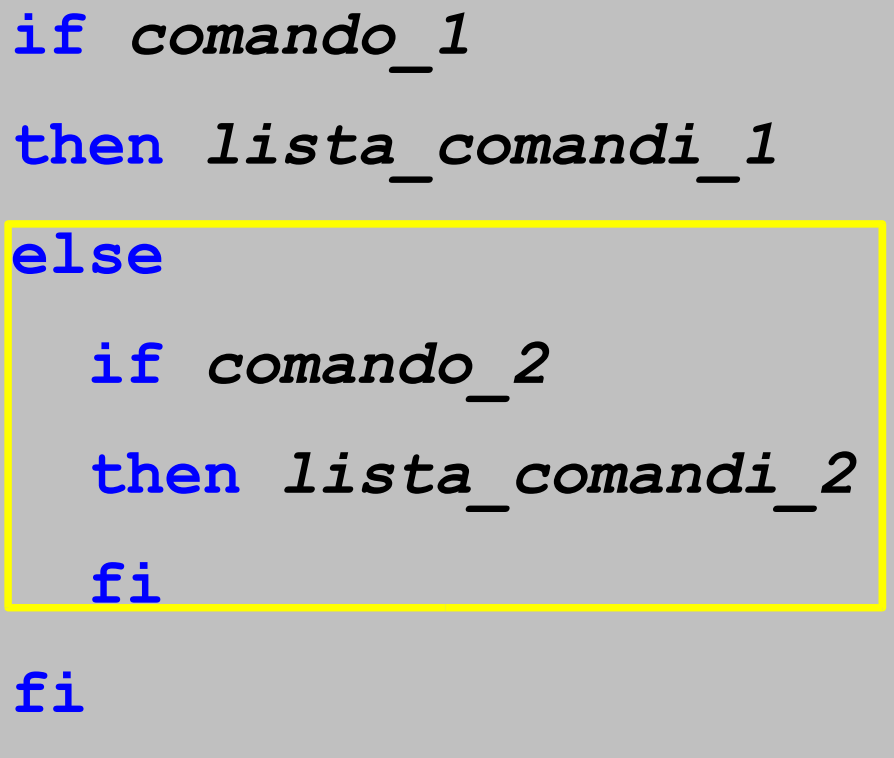

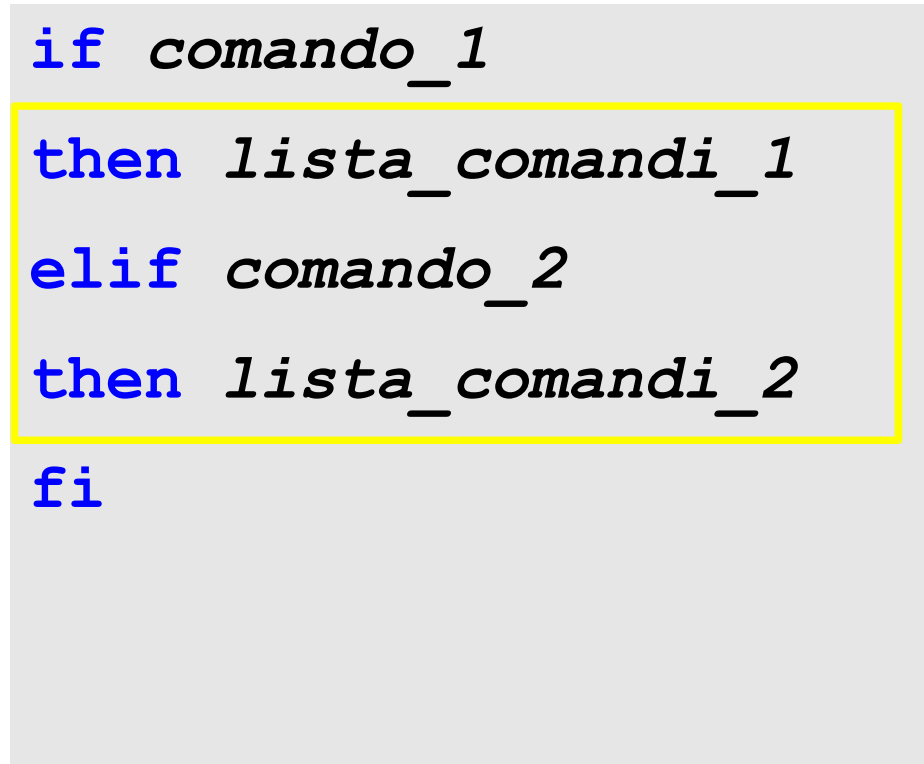

#### **Esempi**

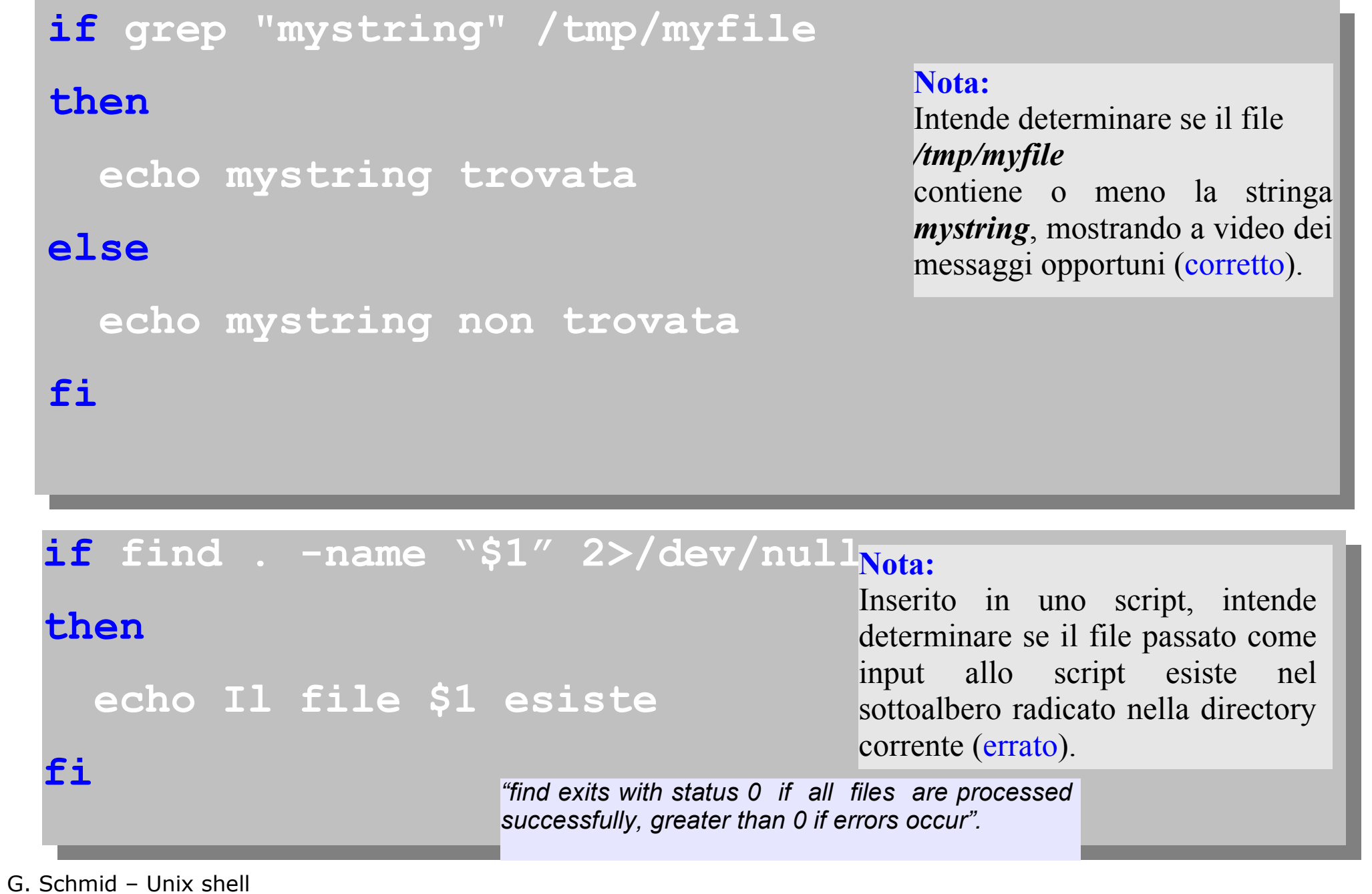

**test** *condizione*

Il comando **test** serve a valutare *condizione*.

Restituisce il valore 0 (successo) se *condizione* è vera, il valore 1(insuccesso) altrimenti.

Viene utilizzato spesso con i costrutti di controllo.

*condizione* può essere relativa a:

- 1. confronti tra valori numerici
- 2. tipi di file
- 3. confronti tra stringhe di caratteri

Se *condizione* è del tipo: **N <***primitiva***> M**

**test** controlla la relazione che intercorre tra i due numeri **N** ed **M**, rappresentabili anche mediante variabili di shell. Le primitive sono:

- **-eq** i valori di M e N sono uguali
- **-ne** i valori di N ed M sono diversi
- **-gt** N>M
- **-lt** N<M
- **-ge** N>=M
- **-le** N<=M

# **Esempi**

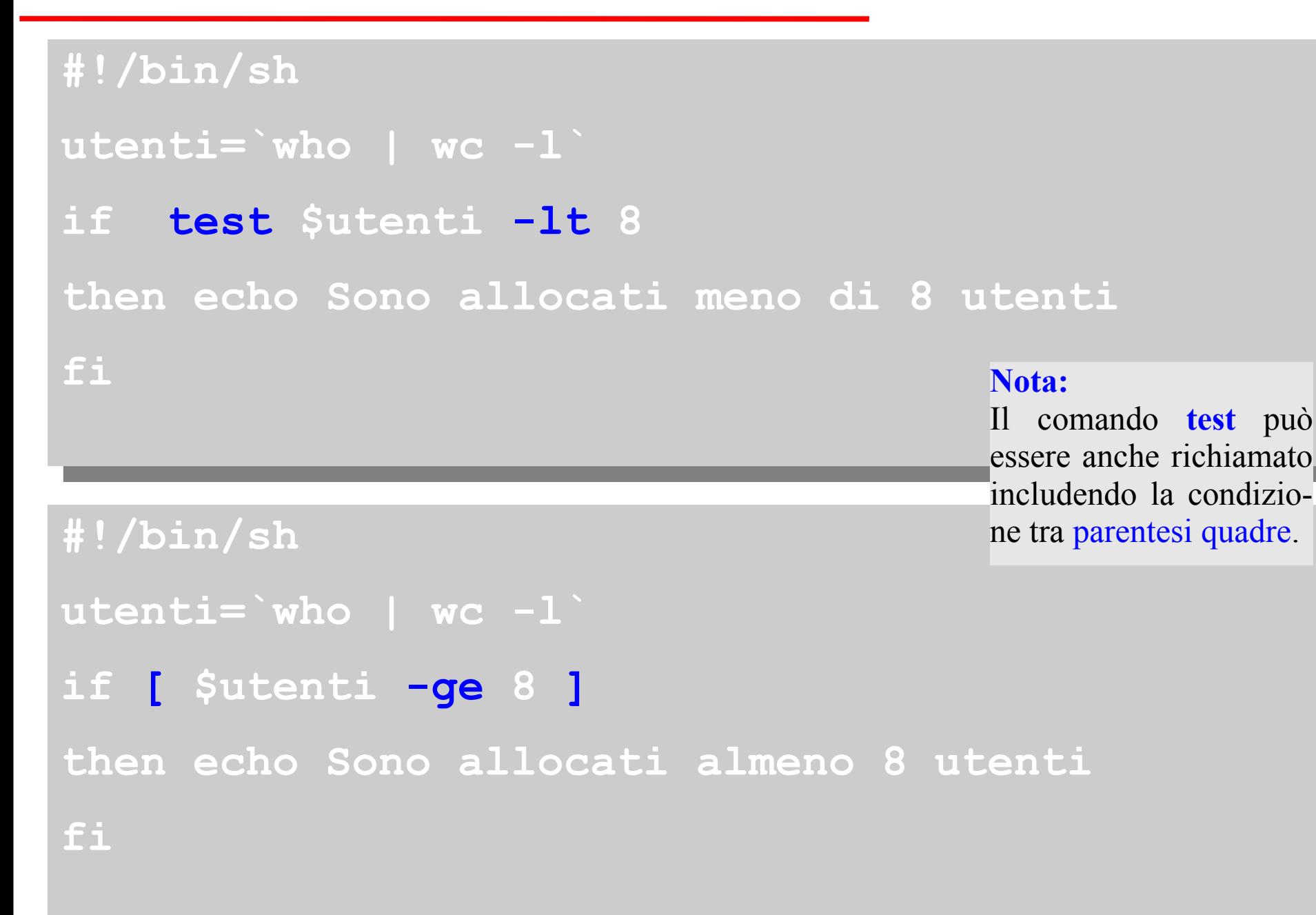

# **Esempio**

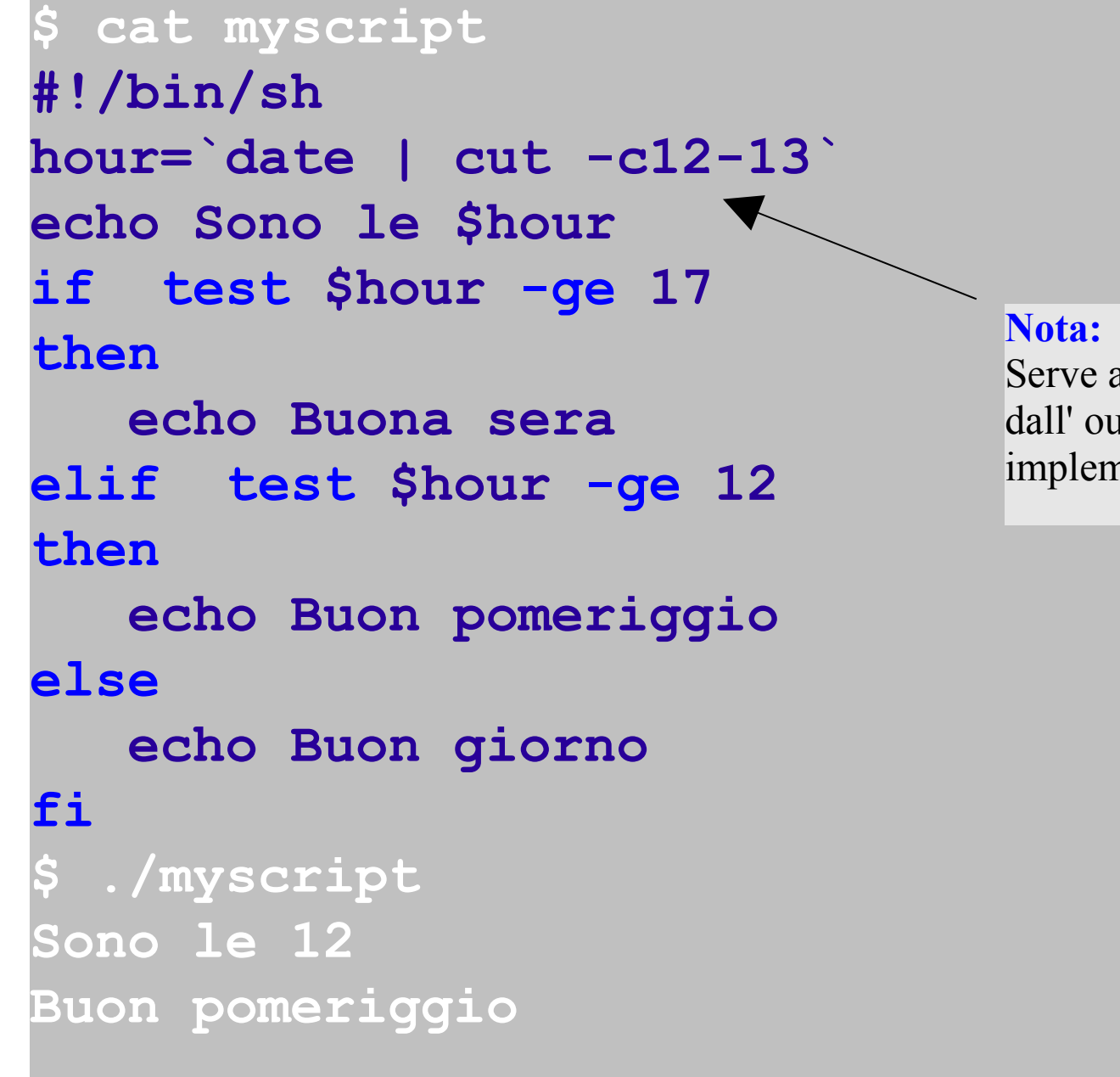

Serve ad estrarre il campo "ora" dall' output di **date**. Dipende dalla implementazione di **date**

# **test: tipi di file**

#### Se *condizione* è del tipo: **<***primitiva***> nomefile**

**test** permette di controllare l'esistenza e le caratteristiche del file nomefile. Le primitive più comuni sono:

- **-e** il file esiste
- **-s** il file esiste e non è vuoto
- **-f** è un file standard
- **-x** è un file eseguibile
- **-d** è una directory
- **-w** si hanno i permessi di scrittura
- **-r** si hanno i permessi di lettura

# **Esempi**

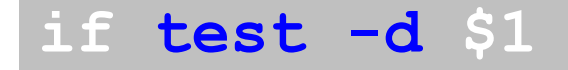

 **then echo \$1 rappresenta una directory**

**fi**

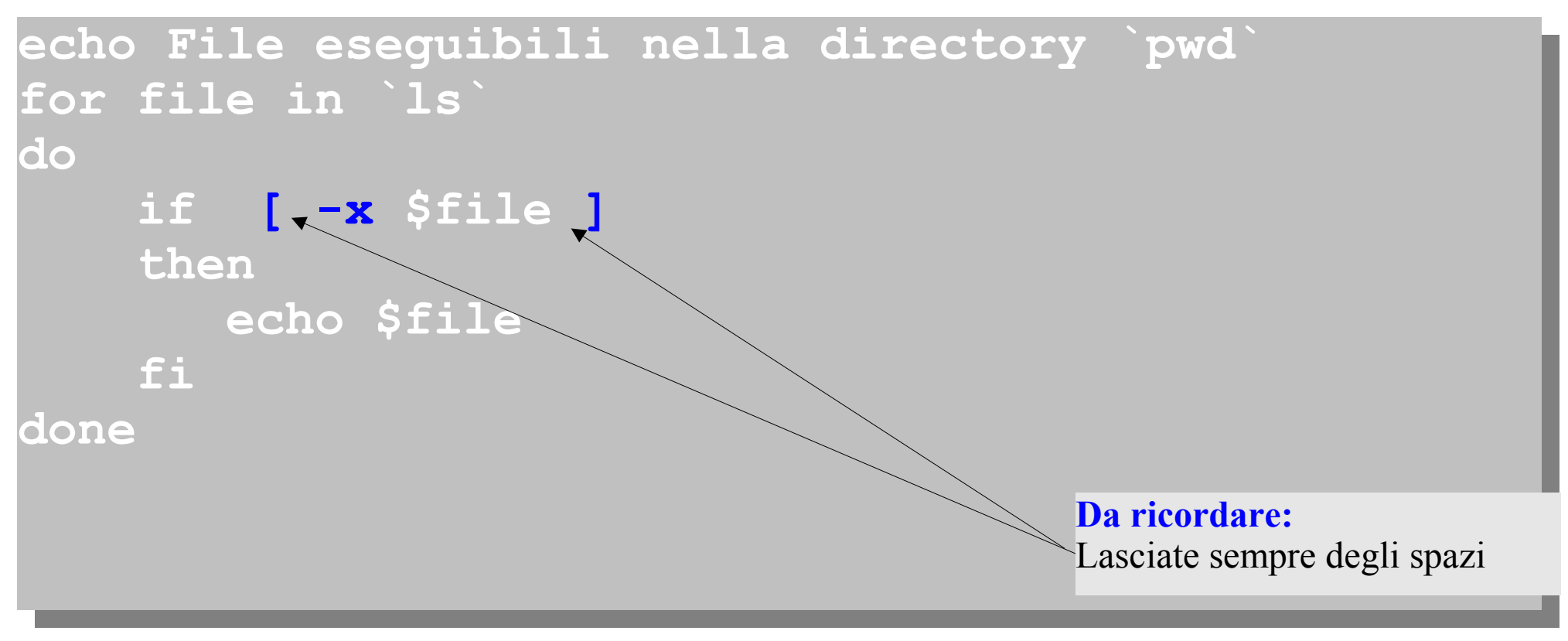

#### **test: stringhe**

#### Se *condizione* è del tipo: **S <***primitiva***> R**

**test** permette di confrontare le stringhe **S** ed **R**. Le primitive disponibili sono:

- **=** le due stringhe sono uguali
- **!=** le due stringhe sono diverse

#### Se *condizione* è del tipo: **<***primitiva***> S**

**test** controlla l'esistenza della stringa **S**. Le primitive disponibili sono:

- **-z** la stringa S ha lunghezza nulla
- **-n** la stringa S ha lunghezza non nulla

# **Esempio**

**\$ numero=1**

- **\$ number=01**
- **\$ nombre=" 1"**
- **\$ if test \$numero -eq \$number ; then echo ok; fi ok \$ if test \$numero = \$number ; then echo ok; fi**
- **\$ if test \$numero -eq \$nombre ; then echo ok; fi ok**
- **\$ if test \$numero= \$nombre ; then echo ok; fi**
- **\$ echo \$numero**

#### **\$ echo \$nombre**

**1**

**1**

**\$**

Per creare condizioni composte di **test** si possono utilizzare gli operatori logici **-a** , **-o** e **!**

L'operatore **-a** indica la funzione logica AND tra due espressioni: il risultato di tale funzione è vero solo se entrambe le espressioni sono vere

L'operatore **-o** indica la funzione logica OR tra tra due espressioni: il risultato di tale funzione è vero solo se almeno una delle due espressioni è vera

L'operatore **!** indica la negazione logica: il risultato di tale funzione è vero solo se l'espressione che segue è falsa

## **Esempi**

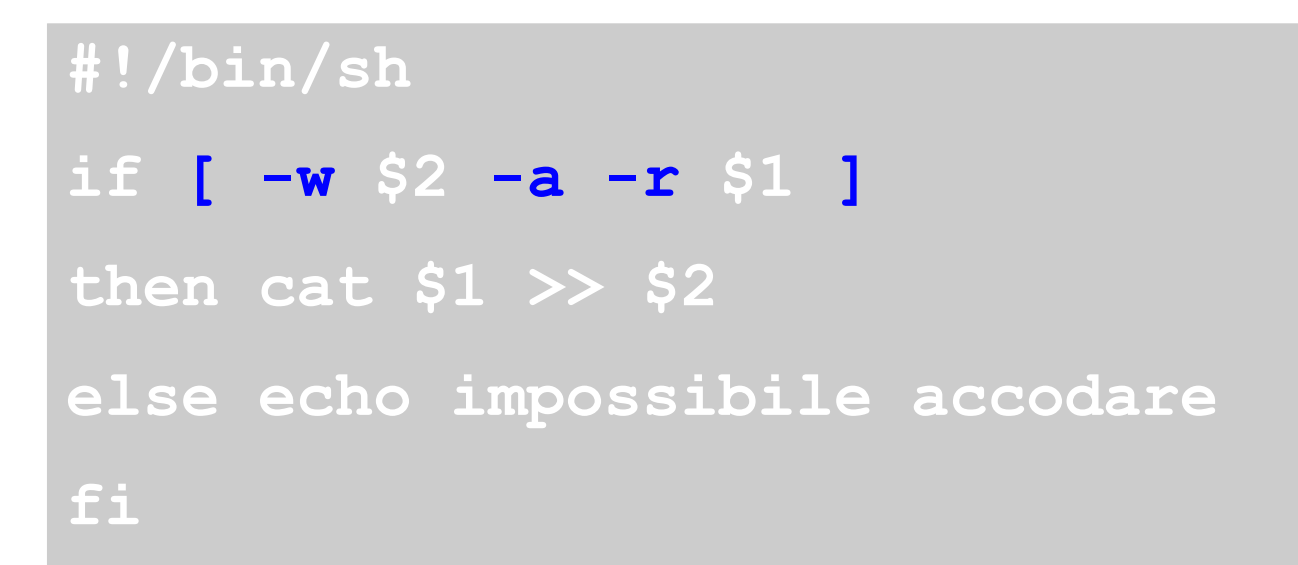

#### **#!/bin/sh if [ \$1 -lt -1 -o \$1 -gt 1 ] then echo "Il numero inserito non appartiene \ all'intervallo [-1,1]" fi Nota:** C'è ma non si vede... (è il carattere **newline**)

G. Schmid – Unix shell

#### **Costrutto while**

**while** *comando*  **do**  *lista di comandi* **done**

Se *comando* è eseguito con successo, allora viene eseguita la lista di comandi che segue l'istruzione **do** ed il ciclo viene ripetuto; altrimenti lista di comandi non viene eseguita e si esce dal ciclo.

### **Esempio**

```
If [ $# -eq 0 ] 
     then echo Uso: $0 file1...»&2
     exit 
fi 
while test $# -gt 0 
do
   if test ! -s $1 
   then echo $1 non esiste»&2 
   else cat $1 
   fi 
   shift
done
                                        Nota:
                                        Serve a "scalare" sui 
                                        parametri di input
```
#### **Costrutto until**

**until** *comando*

**do**

 *lista di comandi* 

**done**

Se *comando* è eseguito senza successo, allora viene eseguita la lista di comandi che segue l'istruzione **do** ed il ciclo viene ripetuto; altrimenti lista di comandi non viene eseguita e si esce dal ciclo.

#### **Esempi**

```
until test $# -eq 0 
do
    if [ ! -s $1 ] 
    then echo $1 non esiste»&2 
    else cat $1 
    fi 
    shift 
done 
until test -f file
do
    sleep 60
done
```
#### **Nota:**

Attende fintanto che **file** non viene creato, verificando l'esistenza del file ad ogni minuto.

# **Comandi true e false**

I comandi **true** e **false** si limitano a restituire, rispettivamente il valore VERO (successo) e FALSO (insuccesso).

Sono utili, ad esempio, per realizzare cicli infiniti

```
while true 
  do 
       sleep 300 
       lpstat 
  done 
  until false
  do 
      sleep 300; lpstat 
  done 
G. Schmid – Unix shell
```
#### **Costrutto case**

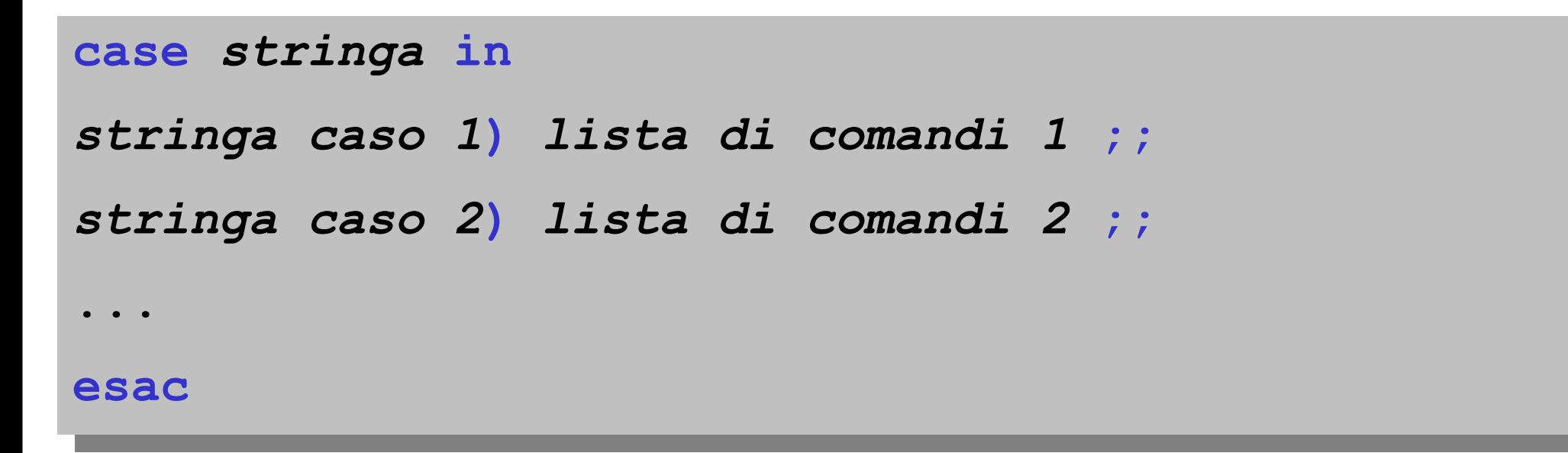

Se *stringa* è uguale a *stringa caso 1*, allora viene eseguita *lista di comandi 1* ed esce dal costrutto; altrimenti *lista di comandi 1* non viene eseguita, e passa ad elaborare in modo analogo il caso successivo.

poiché \* rappresenta una stringa qualunque, essa può essere utilizzata per rappresentare "tutti gli altri casi".

#### **Esempio**

```
case $word in
```

```
hello) echo English ;;
```

```
howdy) echo American ;;
```

```
gday) echo Australian ;;
```

```
bonjour) echo French ;;
```

```
"guten tag") echo German ;;
```

```
*) echo Unknown Language: $word ;;
```
#### **esac**

# **Comando expr**

expr considera i suoi argomenti come un'espressione aritmetica da valutare

Il risultato viene visualizzato sullo standard output

Gli operatori aritmetici che si possono usare sono:

- **+** addizione
- **-** sottrazione
- **\*** moltiplicazione
- **/** divisione (parte intera del quoziente)
- **%** resto di una divisione

### **Esempio**

```
$ expr 2 * 3
expr: syntax error
 $ expr 2*3
2*3
  $ expr "2 * 3"
  2 * 3
  $ expr 2 "*" 3
6
  expr 2 \sqrt{*} 36
  $ expr 2 '*' 3
6
$ expr 2\*3
2*3
$
```
#### **Da ricordare:**

Trattandosi anche di un metacarattere di shell, l'operatore di moltiplicazione **\*** va sempre utilizzato con i caratteri di escape. Il carattere **spazio** permette invece a **expr** di individuare i propri operandi, e non va "escaped".

#### **Esempi**

Si possono utilizzare altri operatori con expr, che consentono, ad es., di confrontare valori numerici o stringhe. Nell'esempio seguente, l'operatore **:** è utilizzato per verificare se il primo argomento dello script è una singola lettera preceduta da un'opzione

#### ` **else echo "L'argomento non costituisce una opzione" if expr \$1 : -? >/dev/null then echo L\'argomento costituisce una opzione fi**

### **Script interattivi**

E' possibile creare degli script interattivi grazie all'uso del comando **read** . Questo comando attende l'inserimento di una linea di caratteri da parte dell'utente, e assegna la stringa corrispondente ad una variabile di shell.

#### **\$ cat pappagallo #!/bin/sh echo "Dimmi qualcosa: \c" read cosa echo "Ti faccio l'eco: \$cosa" \$ ./pappagallo Dimmi qualcosa: copione Ti faccio l'eco: copione \$**

### **Funzioni**

Le funzioni di shell, come gli script, sono costituite da sequenze di istruzioni scritte nel linguaggio della shell utilizzata.

Tuttavia, mentre uno script viene eseguito richiamando il file dove è memorizzato, l'esecuzione di una funzione richiede una chiamata alla funzione tramite il nome assegnatole.

Una funzione può essere definita nello stesso file relativo allo script che la richiama, oppure in un file separato.

# **Esempio**

```
#!/bin/sh
conferma() { # inizio del corpo della funzione
    echo "Sei sicuro? (S)i/(N)o? [S] " 
    read answer 
    case $answer in 
    s|S|"") 
       return 0 
    n|N)
      return 1 
    *) 
       conferma # richiede in caso di risposta sbagliata
    esac 
} # fine del corpo della funzione
if conferma
then echo "L'utente ha detto SI" 
else echo "L'utente ha detto NO" 
fi
```
# **Esempio**

```
#!/bin/sh
factorial()
   if [ "$1" -gt "1" ]; then
     i=`expr $1 - 1`
     j=`factorial $i`
     k=`expr $1 \* $j`
     echo $k
   else
     echo 1
   fi
while :
do
   echo "Enter a number:"
   read x
   factorial $x
done 
                                             Nota:
                                             Attende l'inserimento 
                                             dell'input da parte
                                             dell'utente
```
La Bourne shell accetta delle opzioni per la verifica delle procedure:

- **-v** visualizza i comandi prima di eseguirlo
- **-x** visualizza i comandi ed il valore delle variabili
- **-n** stampa i comandi senza eseguirli

## **Riferimenti ulteriori**

- S. Bourne *An Introduction to the UNIX shell* http://www.sektorn.mooo.com/era/unix/shell.html
- D. Giacomini *Appunti di Informatica Libera* http://a2.swlibero.org/a2.html